## **MANUAL DE PROCESSOS CARREIRA DOCENTE IFPR**

Formulários inseridos no SEI para utilização como modelo:

Processo: [23411.017201/2021-42](https://sei.ifpr.edu.br/sei/controlador.php?acao=arvore_visualizar&acao_origem=procedimento_visualizar&id_procedimento=1590705&infra_sistema=100000100&infra_unidade_atual=110000189&infra_hash=56c9b3e2484d52cce755626cb8fafbb393a9762917c95ee1089b629a43e6b105) Formulário de [Progressão](https://sei.ifpr.edu.br/sei/controlador.php?acao=arvore_visualizar&acao_origem=procedimento_visualizar&id_procedimento=1590705&id_documento=1590708&infra_sistema=100000100&infra_unidade_atual=110000189&infra_hash=32060b47785e620f267b1176bccd3d44e1f7e0a1e245aab3e7bcc57846b6dd05) [1752097](https://sei.ifpr.edu.br/sei/controlador.php?acao=arvore_visualizar&acao_origem=procedimento_visualizar&id_procedimento=1590705&id_documento=1833125&infra_sistema=100000100&infra_unidade_atual=110000189&infra_hash=b691e2baaa6adb99ea009d8ad6532411cf4679b82b1f7f787a4db1d7bc3cdf22) Relatório de [Atividades](https://sei.ifpr.edu.br/sei/controlador.php?acao=arvore_visualizar&acao_origem=procedimento_visualizar&id_procedimento=1590705&id_documento=1590790&infra_sistema=100000100&infra_unidade_atual=110000189&infra_hash=bf949ae11e42bd5bed1186b674a09caf6e584f612d7a58fdde543c2e0504fd09) Docentes [1519853](https://sei.ifpr.edu.br/sei/controlador.php?acao=arvore_visualizar&acao_origem=procedimento_visualizar&id_procedimento=1590705&id_documento=1590790&infra_sistema=100000100&infra_unidade_atual=110000189&infra_hash=8a12ba4d6f6e236defbe0730da32376b53532091010ee1860d4a5ef058c2536c) [Requerimento](https://sei.ifpr.edu.br/sei/controlador.php?acao=arvore_visualizar&acao_origem=procedimento_visualizar&id_procedimento=1590705&id_documento=1590808&infra_sistema=100000100&infra_unidade_atual=110000189&infra_hash=b8734b3c4dc055443998cd100e63694719a50e170aa7896396cfbd3fbe27da0d) Aceleração da Promoção [1519869](https://sei.ifpr.edu.br/sei/controlador.php?acao=arvore_visualizar&acao_origem=procedimento_visualizar&id_procedimento=1590705&id_documento=1590808&infra_sistema=100000100&infra_unidade_atual=110000189&infra_hash=d6d1bb39352a2c6122c8d4bbd2b57ac0db6624d0e88520c0a52e1a57127df27e) Requerimento [Reconhecimento](https://sei.ifpr.edu.br/sei/controlador.php?acao=arvore_visualizar&acao_origem=procedimento_visualizar&id_procedimento=1590705&id_documento=1590828&infra_sistema=100000100&infra_unidade_atual=110000189&infra_hash=7ffce8af0ca18dd8acb07d176566161e2fd972fdffeff9f12032839bcb6bed0e) Saberes Competências [1730896](https://sei.ifpr.edu.br/sei/controlador.php?acao=procedimento_trabalhar&acao_origem=procedimento_controlar&acao_retorno=procedimento_controlar&id_procedimento=1590705&infra_sistema=100000100&infra_unidade_atual=110000189&infra_hash=03eef4fed8e258337d640d98973f6651566c282fb7faadde4c98db0dc299cbe7) Formulário Critérios e Pontuações do RSC [1730897](https://sei.ifpr.edu.br/sei/controlador.php?acao=procedimento_trabalhar&acao_origem=procedimento_controlar&acao_retorno=procedimento_controlar&id_procedimento=1590705&infra_sistema=100000100&infra_unidade_atual=110000189&infra_hash=03eef4fed8e258337d640d98973f6651566c282fb7faadde4c98db0dc299cbe7) [Requerimento](https://sei.ifpr.edu.br/sei/controlador.php?acao=arvore_visualizar&acao_origem=procedimento_visualizar&id_procedimento=1590705&id_documento=1590852&infra_sistema=100000100&infra_unidade_atual=110000189&infra_hash=db229b6b9a0cabf7801f3620850f6d9d4bc038c367ba40ce9c57d31aa258dd4b) de retribuição por titulação [1638783](https://sei.ifpr.edu.br/sei/controlador.php?acao=arvore_visualizar&acao_origem=procedimento_visualizar&id_procedimento=1590705&id_documento=1715174&infra_sistema=100000100&infra_unidade_atual=110000189&infra_hash=8ee724f3cc66c91941e81469c67976d2ff17de80810581833876ce814bfb5e13) Parecer Retribuição por Titulação [1638380](https://sei.ifpr.edu.br/sei/controlador.php?acao=arvore_visualizar&acao_origem=procedimento_visualizar&id_procedimento=1590705&id_documento=1714753&infra_sistema=100000100&infra_unidade_atual=110000189&infra_hash=f309215f21ff082420641a156ec4367828ba7fbfaf425d8a74645a51a360721f) Parecer Progressão [1782687](https://sei.ifpr.edu.br/sei/controlador.php?acao=procedimento_trabalhar&acao_origem=procedimento_controlar&acao_retorno=procedimento_controlar&id_procedimento=1590705&infra_sistema=100000100&infra_unidade_atual=110000189&infra_hash=5b8867e480d5b2fd83f331924aa5f67d63db1b61738d68d81ab5ca79eab6e3cd) Parecer RSC [1782700](https://sei.ifpr.edu.br/sei/controlador.php?acao=procedimento_trabalhar&acao_origem=procedimento_controlar&acao_retorno=procedimento_controlar&id_procedimento=1590705&infra_sistema=100000100&infra_unidade_atual=110000189&infra_hash=5b8867e480d5b2fd83f331924aa5f67d63db1b61738d68d81ab5ca79eab6e3cd) Parecer Aceleração da Promoção [1638612](https://sei.ifpr.edu.br/sei/controlador.php?acao=arvore_visualizar&acao_origem=procedimento_visualizar&id_procedimento=1590705&id_documento=1714996&infra_sistema=100000100&infra_unidade_atual=110000189&infra_hash=1fec2ac06a95a0f03b22f23c641d1714ed147e177a53d82950982903ad28d0da)

[Tutorial](https://docs.google.com/document/d/1GLKq9aR2SKgzDWwxMl1G62aPRq5W0P7Q/edit?usp=sharing&ouid=100173583155929659118&rtpof=true&sd=true) para o processo de Progressão feita pelo Professor Alexandre, campus Curitiba.

## 1.PROGRESSÃO POR DESEMPENHO ACADÊMICO

## **DEFINIÇÃO**

É a passagem do servidor para o nível de vencimento imediatamente superior dentro de uma mesma classe, após o cumprimento do interstício de 24 (vinte e quatro) meses de efetivo exercício no nível respectivo, mediante aprovação em avaliação de desempenho.

## **REQUISITOS BÁSICOS**

1. Cumprimento do interstício de 24 (vinte e quatro) meses de efetivo exercício em cada nível;

2. Aprovação em avaliação de desempenho individual.

## **INFORMAÇÕES GERAIS**

1. A progressão funcional observará, cumulativamente, o cumprimento do interstício de 24 meses de efetivo exercício e a aprovação em avaliação de desempenho.

#### 2. Os níveis de vencimento de cada classe são:

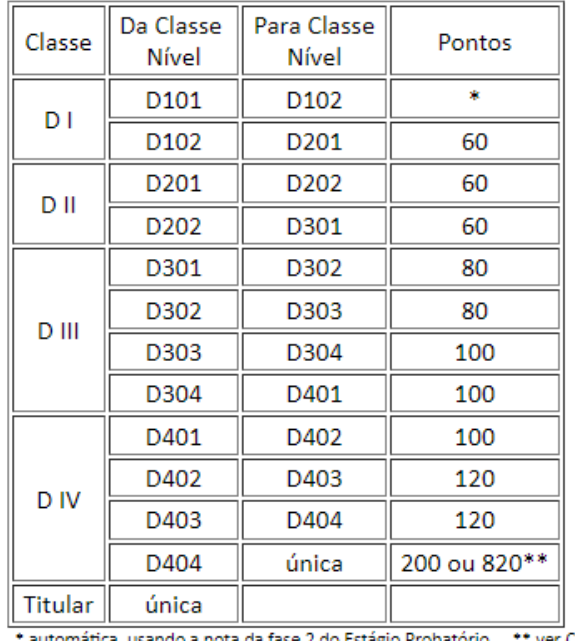

Tabela 1: pontuação mínima para progressão docente

ando a nota da fase 2 do Estágio Probatório. \* ver Capítulo V

OBS: Na passagem da Classe DI 101 para DI 102: A progressão é automática, a SEGEPE/Campus encaminha direto para a SAV/PROGEPE quando cumprido o interstício de 24 meses.

Considerando normativas internas, Resolução CONSUP/IFPR nº 15/2011, retificada pela Resolução CONSUP/IFPR nº 14/2016:

#### XII – DAS DISPOSIÇÕES GERAIS

"Parágrafo único. Aos docentes durante o período de estágio probatório, a nota da segunda etapa da Avaliação Especial de Desempenho será utilizada como instrumento de avaliação para a primeira progressão funcional."

3. É de iniciativa do docente abrir o seu pedido de promoção no respectivo campus de lotação.

4. A avaliação de desempenho para a progressão incidirá sobre as atividades relacionadas a ensino, pesquisa, extensão e gestão, avaliados, também, a assiduidade, responsabilidade e qualidade do trabalho.

5. A avaliação para a progressão funcional nas Classes DI, DII, DIII e DIV da Carreira de Ensino Básico, Técnico e Tecnológico, levará em consideração, entre outros, os seguintes elementos:

I – atuação no ensino básico, técnico e tecnológico, em todos os níveis e modalidades, observando normatização interna relativa à atividade docente na IFE;

II – desempenho didático, avaliado com a participação do corpo discente, conforme normatização própria da IFE;

III – orientação de estudantes em estágios, monitorias, bolsas de pesquisa e inovação, bolsas de extensão, projetos integradores, trabalhos de conclusão de cursos e na pós-graduação lato e stricto sensu;

IV – participação em bancas examinadoras de monografia, de dissertações, de teses e de concurso público;

V – cursos ou estágios de aperfeiçoamento, especialização e atualização, bem como obtenção de créditos e títulos de pós-graduação stricto sensu, exceto quando contabilizados para fins de promoção acelerada;

VI – produção científica, técnica, tecnológica ou artística;

VII – participação em projetos de inovação tecnológica;

VIII – atividade de extensão à comunidade, de cursos e de serviços tecnológicos;

IX – exercício de funções de direção, coordenação, assessoramento, chefia e assistência na própria IFE ou em órgãos dos Ministérios da Educação, da Cultura e da Ciência, Tecnologia e Inovação, ou outro relacionado à área de atuação do docente;

6. a Presidente da Sub-Comissão Permanente do Pessoal Docente-SCPPD designará relator para cada processo de progressão que procederá a análise minuciosa da documentação comprobatória das atividades e produção acadêmica, atribuindo-lhes a pontuação correspondente e em emitirá parecer sobre a concessão da progressão, a ser apreciada pela SCPPD em sessão plenária.

## FUNDAMENTAÇÃO

- 1. Resolução nº [65/2022-CONSUP/IFPR,](https://sei.ifpr.edu.br/sei/publicacoes/controlador_publicacoes.php?acao=publicacao_visualizar&id_documento=1737297&id_orgao_publicacao=0) de 16/04/2009. (em fase de adequação aos termos da Lei nº 12.772, de 28/12/2012);
- 2. Artigo 15 da [Lei nº 12.772](http://www.planalto.gov.br/ccivil_03/_ato2011-2014/2012/lei/l12772.htm), de 28/12/2012. (DOU de 30/12/2012);
- 3. Artigo 10 da [Portaria MEC nº 554](https://www.in.gov.br/materia/-/asset_publisher/Kujrw0TZC2Mb/content/id/30686939/do1-2013-06-21-portaria-n-554-de-20-de-junho-de-2013-30686935), de 20/06/2013 (DOU 21/06/2013).

## **INSTRUÇÃO DO PROCESSO NO SEI**

- **1. No SEI, iniciar processo "Pessoal: Progressão por desempenho acadêmico":**
	- a. Em protocolo marcar "Automático"
	- b. Em interessados selecionar o nome do requerente (solicitante);
	- c. Em nível de acesso marcar "Restrito" e selecionar a Hipótese Legal: Informação Pessoal;
	- d. Salvar.

## **2. Juntando a documentação comprobatória:**

- a. Formulário de solicitação documento modelo SEI: [1752097](https://sei.ifpr.edu.br/sei/controlador.php?acao=procedimento_trabalhar&acao_origem=procedimento_controlar&acao_retorno=procedimento_controlar&id_procedimento=1590705&infra_sistema=100000100&infra_unidade_atual=110000189&infra_hash=5b8867e480d5b2fd83f331924aa5f67d63db1b61738d68d81ab5ca79eab6e3cd);
- b. Portaria da última progressão;
- c. Portaria de afastamento para capacitação caso o docente esteja afastado no decorrer do interstício;
- d. Declaração de Carga horária didática média, correspondente ao último interstício, ou desde a última progressão, usar RELATÓRIO DE ATIVIDADES DOCENTES documento modelo SEI: ([1519853](https://sei.ifpr.edu.br/sei/controlador.php?acao=arvore_visualizar&acao_origem=procedimento_visualizar&id_procedimento=1590705&id_documento=1590790&infra_sistema=100000100&infra_unidade_atual=110000189&infra_hash=bf949ae11e42bd5bed1186b674a09caf6e584f612d7a58fdde543c2e0504fd09));
- e. Documentos comprobatórios dos itens da tabela de progressão.

## **3. 'Enviar processo' ao GT Pessoas (SEGEPE/Campus);**

## **4. GT Pessoas (SEGEPE/Campus) enviará o processo à SCPPD/Campus** após**;**

a) Incluir Anexo Dados Funcionais do(a) servidor(a)

b) Anexo Afastamentos do(a) servidor(a)

#### **5. SCPPD/Campus fará análise do processo, emitirá parecer:**

- a) Análise do Formulário de solicitação com a inclusão da pontuação, usar o documento como referência, só editar;
- b) Emitir o parecer conforme modelo SEI: (1548680) DESFAVORÁVEL: será devolvido ao servidor para as adequações necessárias FAVORÁVEL: será enviado à SEGEPE/Campus para inclusão do check list.

COMPROVAÇÕES:

Campo I - ATIVIDADES DE ENSINO NO IFPR

Item 1 e 2: comprovação através do Relatório de [Atividades](https://docs.google.com/document/d/12i-89QQgJyYnqHOrIIAJ4SU4s_6DmAK8/edit?usp=sharing&ouid=100173583155929659118&rtpof=true&sd=true) Docentes devidamente preenchido e assinado pela coordenação de curso e Direção de Ensino.

Campo II - ATIVIDADES DE ORIENTAÇÃO DE ALUNOS

Item 1, 2, 3 e 4: declaração/certificação emitida pela coordenação de curso ou do programa;

Item 5: certificado emitido pela agência de fomento;

Item 6: certificado emitido pelo COPE ou declaração pela DIEPEX (Diretoria de Ensino, Pesquisa e Extensão);

Item 7: certificado emitido pela agência de fomento;

Item 8: declaração pela coordenação de estágio ou coordenação de curso

Campo III - ATIVIDADES ACADÊMICAS ESPECIAIS

Item 1 e 2: declaração de participação emitida pela instituição como membro de banca

Campo IV - Atividades de Extensão: Relatório COPE (Comitê de Pesquisa e Extensão)

Campo V - Atividades de Pesquisa: Relatório COPE

## 2. ACELERAÇÃO DA PROMOÇÃO

#### **DEFINIÇÃO**

É a passagem do docente de magistério do Ensino Básico, Técnico e Tecnológico de qualquer nível da classe em que se encontra para o Nível 1 da classe subsequente, em razão da obtenção de titulação (Especialização e Mestrado ou Doutorado).

#### **REQUISITOS BÁSICOS**

1. Ser servidor estável;

2. Possuir titulação de Especialização, Mestrado ou Doutorado.

#### **INFORMAÇÕES GERAIS**

1. Os docentes aprovados no estágio probatório e que possuírem titulação de especialista, mestrado ou doutorado farão jus a processo de aceleração da promoção.

2. Os docentes que ingressaram no cargo antes até 1º de março de 2013 não será exigida a aprovação em estágio probatório para terem direito à aceleração da promoção.

3. Os docentes que possuírem o título de especialista passarão de qualquer nível da Classe DI para o nível 1 da Classe DII.

4. Os docentes que possuírem o título de mestre ou doutor passarão de qualquer nível das Classes DI e DII para o nível 1 da Classe DIII.

#### **FUNDAMENTAÇÃO**

1. Artigo 15 da Lei nº 12.772, de 28/12/2012. (DOU de 30/12/2012).

2. Artigo 10 da Portaria MEC nº 554, de 20/06/2013 (DOU 21/06/2013).

#### **INSTRUÇÃO DO PROCESSO NO SEI**

- **1) No SEI, iniciar processo "Pessoal: Aceleração de Promoção – docente":**
	- a) Em protocolo marcar "Automático"
	- b) Em interessados selecionar o nome do requerente (solicitante);
	- c) Em nível de acesso marcar "Restrito" e selecionar a Hipótese Legal: Informação Pessoal;
	- d) Salvar;

#### **2) Juntar a documentação comprobatória, como documento externo:**

- a) Formulário de solicitação modelo SEI: [1519869;](https://sei.ifpr.edu.br/sei/controlador.php?acao=arvore_visualizar&acao_origem=procedimento_visualizar&id_procedimento=1590705&id_documento=1590808&infra_sistema=100000100&infra_unidade_atual=110000189&infra_hash=b8734b3c4dc055443998cd100e63694719a50e170aa7896396cfbd3fbe27da0d)
- b) Declaração negativa de débitos, expedida pela biblioteca do respectivo campus;
- c) Ficha com os dados funcionais do servidor, obtida por meio do SIGEPE;
- d) Portaria de homologação da etapa final do estágio probatório;
- e) Histórico escolar, contendo as informações de data do ingresso e conclusão do respectivo curso.

#### **3. 'Enviar processo' ao GT Pessoas (SEGEPE/Campus);**

#### **4. SCPPD/Campus fará análise do processo e emitirá parecer modelo SEI: ([1638612](https://sei.ifpr.edu.br/sei/controlador.php?acao=arvore_visualizar&acao_origem=procedimento_visualizar&id_procedimento=1590705&id_documento=1714996&infra_sistema=100000100&infra_unidade_atual=110000189&infra_hash=21692515c2964016b24ee4a98f19ea7df9e8a49732d270f16a01a0d421df14a7))**

DESFAVORÁVEL: será devolvido ao servidor para as adequações necessárias; FAVORÁVEL: será enviado à Seção de Avaliação (SAV/PROGEPE) que fará os demais procedimentos.

## 3. RECONHECIMENTO DE SABERES E COMPETÊNCIAS - RSC

A lei 12.772 de 28/12/2012 , em seu artigo 18, prevê que o docente poderá obter para fins de percepção de RT (retribuição por titulação), o seu equivalente à titulação exigida com o RSC (Reconhecimento de Saberes e Competências). Poderá o docente pleitear a referida retribuição por RSC, referente ao título imediatamente acima daquele que possui.

#### **REQUISITOS BÁSICOS**

1. Ser servidor efetivo;

2. O professor graduado poderá pleitear a RT de Especialista, o professor especialista só poderá pleitear a RT de Mestre, e o mestre só poderá pleitear a RT de Doutor.

#### **INFORMAÇÕES GERAIS**

1. A obtenção do RSC poderá ser solicitada a qualquer tempo pelo docente, independente do tempo em que as atividades foram realizadas.

#### **FUNDAMENTAÇÃO**

- 1. Artigo 18 da Lei nº 12.772, de 28/12/2012. (DOU de 30/12/2012).
- 2. Resolução [CONSUP/IFPR](https://sei.ifpr.edu.br/sei/publicacoes/controlador_publicacoes.php?acao=publicacao_visualizar&id_documento=1736785&id_orgao_publicacao=0) Nº63/2022.

#### **INSTRUÇÃO DO PROCESSO NO SEI**

#### **1. No SEI, iniciar processo "Pessoal: Reconhecimento de Saberes e Competências";**

- a. O processo de solicitação de RSC deverá ser requerido pelo interessado (solicitante);
- b. Em protocolo marcar "Automático";
- c. Em interessados selecionar o nome do requerente (solicitante);
- d. Em nível de acesso marcar "Restrito" e selecionar a Hipótese Legal: Informação Pessoal;
- e. Salvar.

#### **2. Juntar a documentação comprobatória, como documento externo:**

- a) Formulário de solicitação documento modelo SEI [1730896](https://sei.ifpr.edu.br/sei/controlador.php?acao=procedimento_trabalhar&acao_origem=procedimento_controlar&acao_retorno=procedimento_controlar&id_procedimento=1590705&infra_sistema=100000100&infra_unidade_atual=110000189&infra_hash=5b8867e480d5b2fd83f331924aa5f67d63db1b61738d68d81ab5ca79eab6e3cd)
- b) Memorial [descritivo](https://docs.google.com/document/d/1bVzkYj011LIeBwwlwJJ0HXU_kK2N27q3/edit?usp=sharing&ouid=100173583155929659118&rtpof=true&sd=true) com toda a documentação comprobatória:
- c) Planilha de Pontuação: [1730897](https://sei.ifpr.edu.br/sei/controlador.php?acao=procedimento_trabalhar&acao_origem=procedimento_controlar&acao_retorno=procedimento_controlar&id_procedimento=1590705&infra_sistema=100000100&infra_unidade_atual=110000189&infra_hash=5b8867e480d5b2fd83f331924aa5f67d63db1b61738d68d81ab5ca79eab6e3cd)

#### **3. 'Enviar processo' ao GT Pessoas (SEGEPE/Campus);**

4. Após o recebimento do processo, a SCPPD/Campus terá o prazo de 15 (quinze) dias para compor a Comissão de Avaliação da RSC (CERSC) e encaminhamento do processo aos membros da comissão que, terão até 30 (trinta) dias para envio do parecer (favorável ou desfavorável);

Modelo de minuta de portaria de avaliadores [1708048](https://sei.ifpr.edu.br/sei/controlador.php?acao=procedimento_trabalhar&acao_origem=procedimento_controlar&acao_retorno=procedimento_controlar&id_procedimento=1590705&infra_sistema=100000100&infra_unidade_atual=110000189&infra_hash=3d02a782c1126073ab436a099bb1adaff69abd9abd2fdb11bcf06a751ca849f0)

5. Após o recebimento do parecer do processo do RSC emitido pelos membros da CERSC, em caso de FAVORÁVEL, a SCPPD/Campus terá o prazo de 15 (quinze) dias para envio do processo à PROGEPE. Em caso de parecer desfavorável, a SCPPD/Campus deve remeter o processo ao solicitante para adequações necessárias. Após retorno do parecer de reavaliação, o processo segue o mesmo fluxo da aprovação.

a) Parecer modelo SEI([1782700\)](https://sei.ifpr.edu.br/sei/controlador.php?acao=procedimento_trabalhar&acao_origem=procedimento_controlar&acao_retorno=procedimento_controlar&id_procedimento=1590705&infra_sistema=100000100&infra_unidade_atual=110000189&infra_hash=5b8867e480d5b2fd83f331924aa5f67d63db1b61738d68d81ab5ca79eab6e3cd)

# 4. RETRIBUIÇÃO POR TITULAÇÃO

### **DEFINIÇÃO**

Retribuição a ser concedida ao docente integrante da Carreira de Magistério Superior e de Ensino Básico Técnico e Tecnológico (EBTT), em conformidade com a classe, nível e titulação comprovada.

#### **REQUISITOS BÁSICOS**

- 1. Ser integrante da carreira de Magistério Superior ou EBTT;
- 2. Possuir a seguinte titulação:
	- a. Título de Doutor ou Livre-Docente.
	- b. Grau de Mestre.
	- c. Certificado de curso de especialização.
	- d. Certificado de curso de aperfeiçoamento.

#### **INFORMAÇÕES GERAIS**

- 1. Os valores são fixados em tabela publicada em lei.
- 2. O reconhecimento de todos os certificados será feito pela instituição a que pertence o docente.
- 3. Os efeitos financeiros pertinentes à retribuição por titulação vigorarão a partir da data do requerimento do interessado, se cumpridos os requisitos.
- 4. A Retribuição por Titulação será considerada no cálculo dos proventos e das pensões, na forma dos regramentos de regime previdenciário aplicável a cada caso, desde que o certificado ou o título tenham sido obtidos anteriormente à data da inativação.
- 5. Os valores referentes à Retribuição por Titulação não serão percebidos cumulativamente para diferentes titulações ou com quaisquer outras Retribuições por Titulação, adicionais ou gratificações de mesma natureza.
- 6. No caso dos ocupantes de cargos da Carreira de Magistério do Ensino Básico, Técnico e Tecnológico, para fins de percepção da Retribuição por Titulação, será considerada a equivalência da titulação exigida com o Reconhecimento de Saberes e Competências– RSC.

#### **FUNDAMENTAÇÃO**

1. Artigo 15 da Lei nº 12.772, de 28/12/2012. (DOU de 30/12/2012).

#### **INSTRUÇÃO DO PROCESSO NO SEI**

- **1. No SEI, iniciar processo "Pessoal: Retribuição por titulação":**
	- a) Em protocolo marcar "Automático"
	- b) Em interessados selecionar o nome do requerente (solicitante);
	- c) Em nível de acesso marcar "Restrito" e selecionar a Hipótese Legal: Informação Pessoal;
	- d) Salvar;
- **2) Juntar a documentação comprobatória, como documento externo:**
- a) Formulário de solicitação SOLICITAÇÃO DE RETRIBUIÇÃO SALARIAL POR TITULAÇÃO, assinado no SEI [1638783](https://sei.ifpr.edu.br/sei/controlador.php?acao=arvore_visualizar&acao_origem=procedimento_visualizar&id_procedimento=1590705&id_documento=1715174&infra_sistema=100000100&infra_unidade_atual=110000189&infra_hash=8ee724f3cc66c91941e81469c67976d2ff17de80810581833876ce814bfb5e13);
- b) Declaração negativa de débitos, expedida pela biblioteca do respectivo campus;
- c) Ficha com os dados funcionais do servidor, obtida por meio do SIGEPE;
- d) Declaração de depósito legal, expedida pela Biblioteca do respectivo Campus, de um exemplar da monografia, dissertação ou tese relativa à titulação obtida;
- e) Histórico escolar, contendo as informações de data do ingresso e conclusão do respectivo curso.

#### **3. 'Enviar processo' ao GT Pessoas (SEGEPE/Campus);**

**4. SCPPD/Campus fará análise do processo e emitirá parecer**, modelo SEI([1638380](https://sei.ifpr.edu.br/sei/controlador.php?acao=arvore_visualizar&acao_origem=procedimento_visualizar&id_procedimento=1590705&id_documento=1714753&infra_sistema=100000100&infra_unidade_atual=110000189&infra_hash=8074e6e4bbff1ee8b8ea74ede859b3f2e509a297ac45a98fb89f4239b3318734)): DESFAVORÁVEL: será devolvido ao servidor para as adequações necessárias; FAVORÁVEL: será enviado à Seção de Avaliação (DIDEP/PROGEPE) que fará os demais procedimentos.